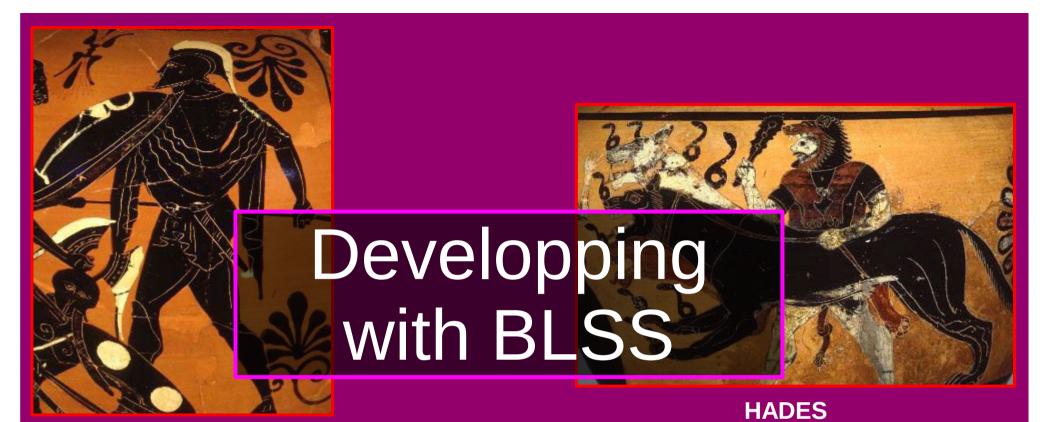

**ARES** 

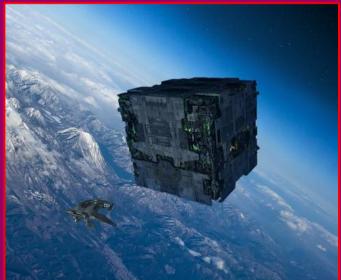

**BORG** 

## BLSS hosting

- BLSS is hosted on Bitbucket.org
- Accounts are free, unlimited with academic email accounts
- So far, Jens & I have full write access.
- Some of you has also write access but we need to change and follow classical development schemes
- So everybody except the two of us will have read only access

G. Lavaux 2 / 10

#### GIT development strategy

Everybody should fork a repository if he/she intends to work on

it.

On bitbucket.org:

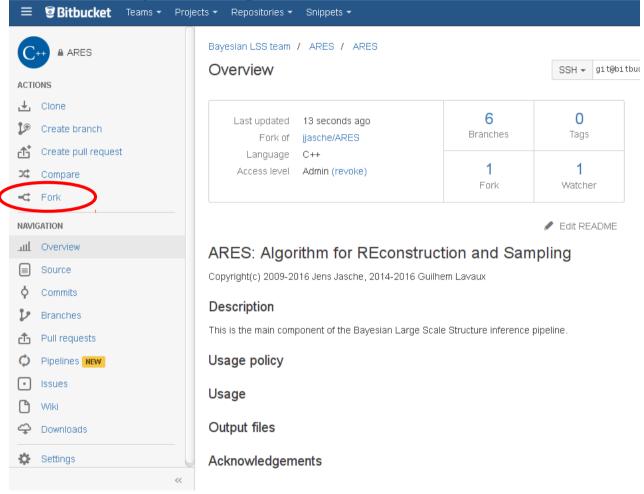

G. Lavaux 3 / 10

#### GIT development strategy

Everybody should fork a repository if he/she intends to work on

it.

On bitbucket.org:

**AFTER FORK** 

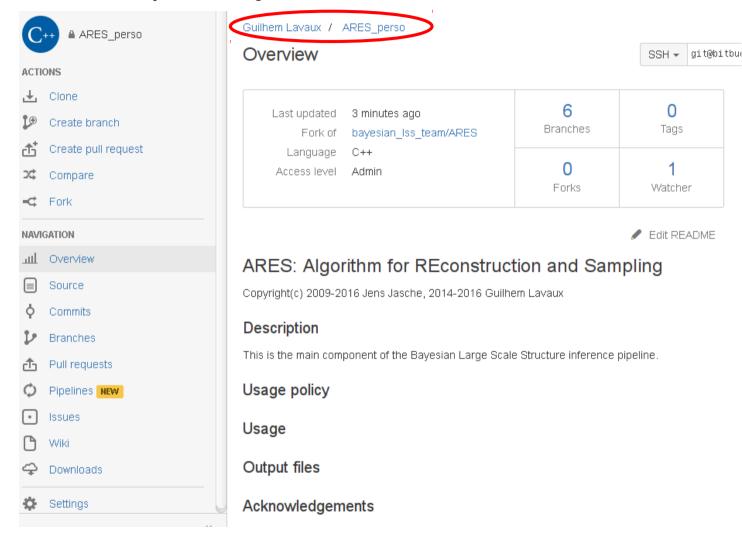

 Then you can clone your private version onto your computer with: git clone

G. Lavaux 4 / 10

## Cloning locally

 To be able to work with the code on your computer you need to clone the repository that is hosted on bitbucket.org

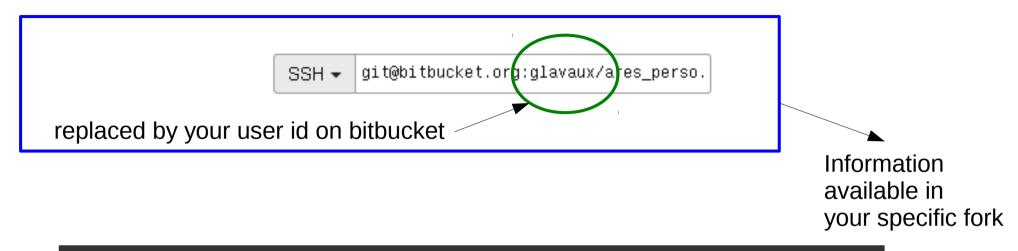

git clone –recursive git@bitbucket.org:glavaux/ares\_perso.git ares\_perso

 Note! The submodules have not been forked here. To replace with your own forked version of ares\_fg, hades, borg, ... you have to update the submodule information.

G. Lavaux 5 / 10

#### Updating git submodule

```
## e.g. Look for extra/hades

The submodules are stored in .gitmodules:

$ cat .gitmodules [submodule !ext/google-maps*]  
    path = [ext/google-maps]  
    url = [git://git.naquadah.org/google-maps.git]

If you edit the url with a text editor, you need to run the following:

$ git submodule sync

This updates .git/config which contains a copy of this submodule list (you could also just edit the relevant [submodule] section of .git/config manually)

There might be a way to do it with only git commands, although the submodule system seems a bit incomplete (e.g see the instructions to remove a submodule)
```

http://stackoverflow.com/questions/11637175/swap-git-submodule-with-own-fork

G. Lavaux 6 / 10

#### Modification, commit, push

Make a new branch before anything after cloning!

```
- git checkout -b my_sampler
```

- Suppose we modify some file in ares.
- You want to commit modifications
- Go to ares tree (not in extra!)
- Commit
  - git commit -m "Some short message" the\_files\_you\_modified

(it can be a directory also)

- git push
- Done!

G. Lavaux 7 / 10

# Publishing the code to us

Go to bitbucket.org, create a "pull request"

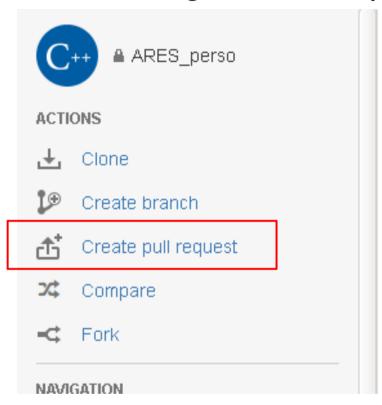

Overview

Last updated 21 hours ago
Fork of bayesian\_Iss\_team/ARES
Language C++
Access level Admin

G. Lavaux 8 / 10

## Publishing the code to us

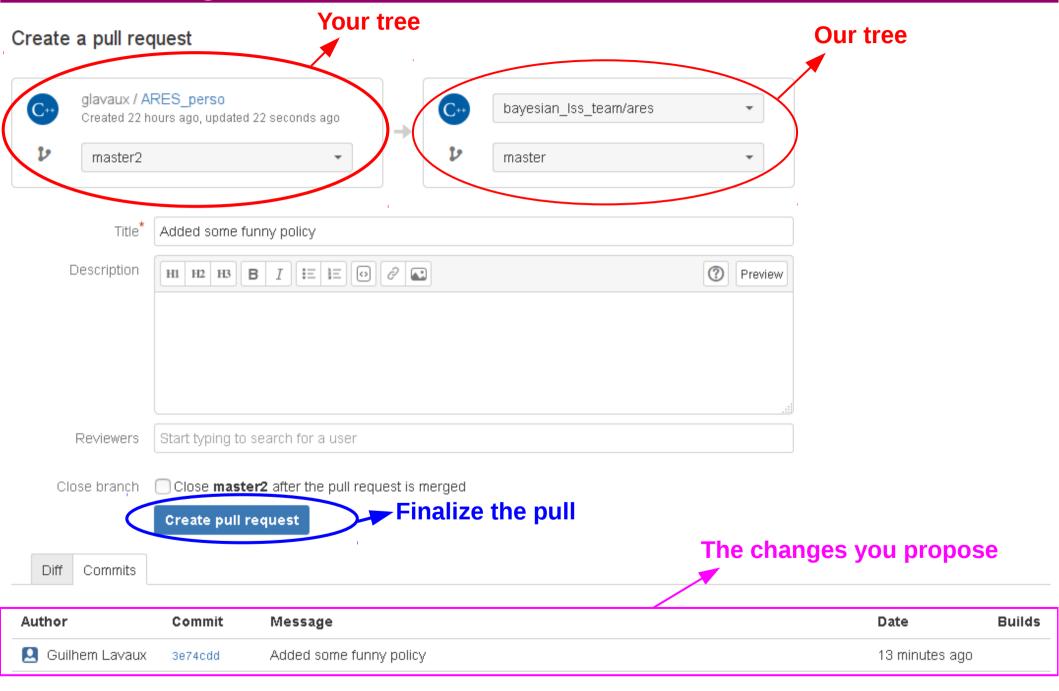

G. Lavaux 9 / 10

# Updating your local tree + branch

Of course now the main tree has new stuff

\_

G. Lavaux 10 / 10